**A. Jika Anda menggunakan browser Chrome**

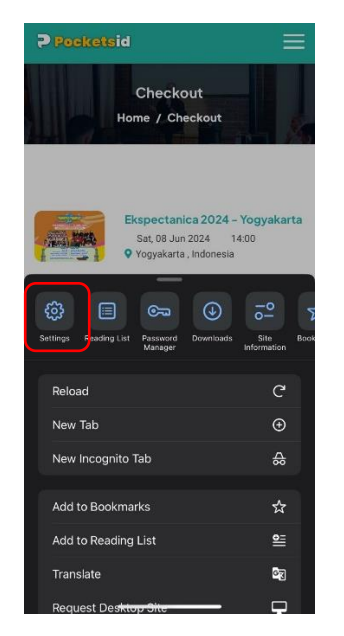

1. Pada browser, buka **settings / pengaturan** 2. Scroll down, lalu pilih **Privacy and Security**

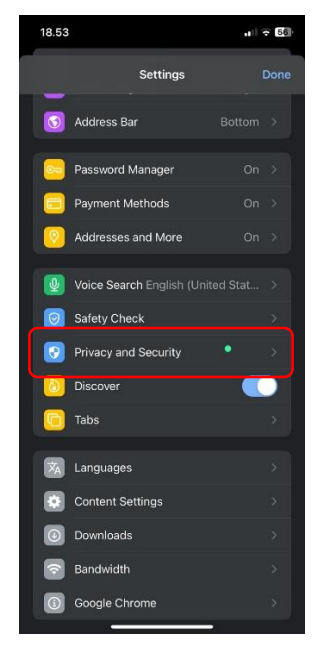

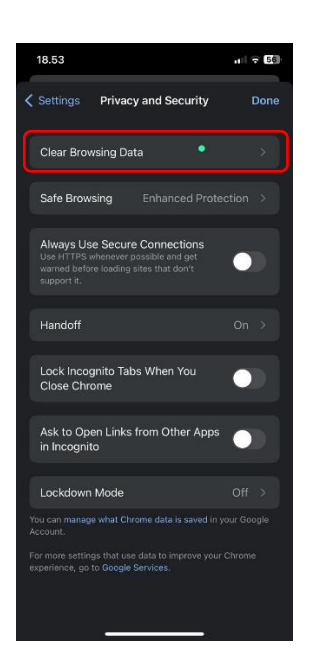

3. Pilih **Clear Browsing Data**

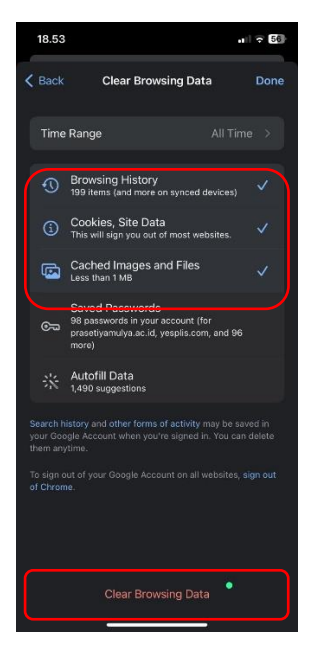

4. Centang bagian Browsing History, Cookies Site Data, dan Cached Images & Files. Lalu **Klik Clear Browsing Data**

**B. Jika Anda menggunakan browser Safari**

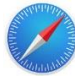

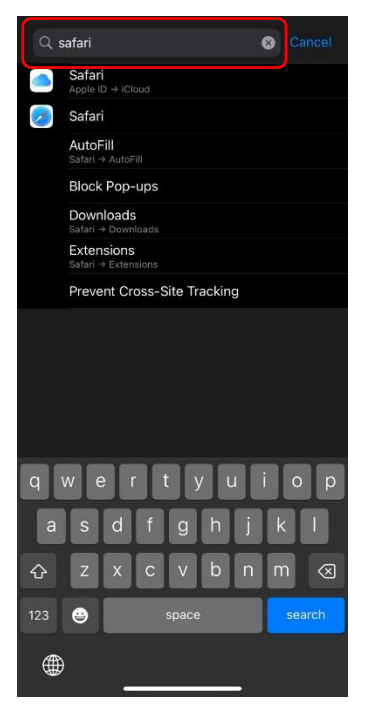

1. Silahkan masuk ke Settings / Pengaturan Handphone Anda. Lalu cari **Safari**

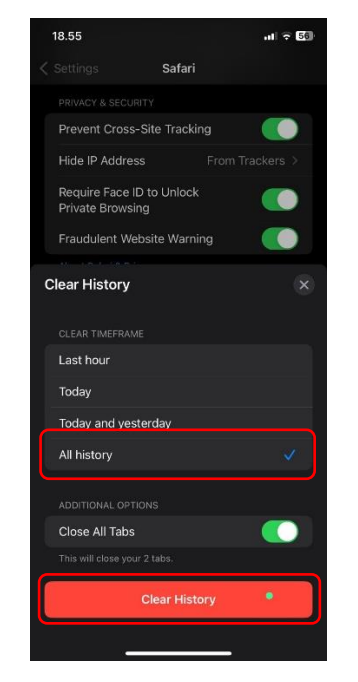

3. Pilih All history, lalu klik **Clear History**

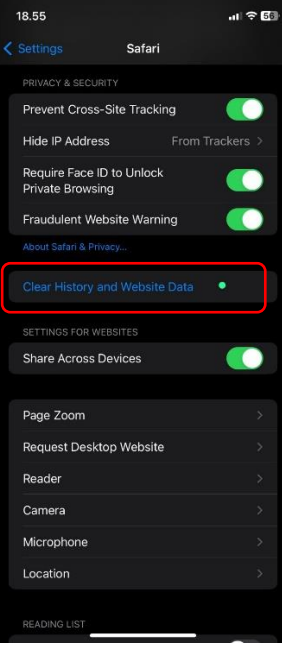

2. Scroll Down, lalu pilih **Clear History & Website** 

**Data**